# **Лабораторная работа №11**

# **Создание проекта на Visual C# для работы с XML-файлами**

Данная программа показывает, как используя **LINQ-запрос** создать XML-файл, загрузить существующий документ и добавить в него информацию, выбрать нужную информацию и отобразить ее в поле компонента **ListView**.

*Задание: создать приложение, которое позволит выполнять добавление информации в XML-файл, её извлечение и поиск.*

**Выходная форма приложения должна иметь примерно следующий вид:**

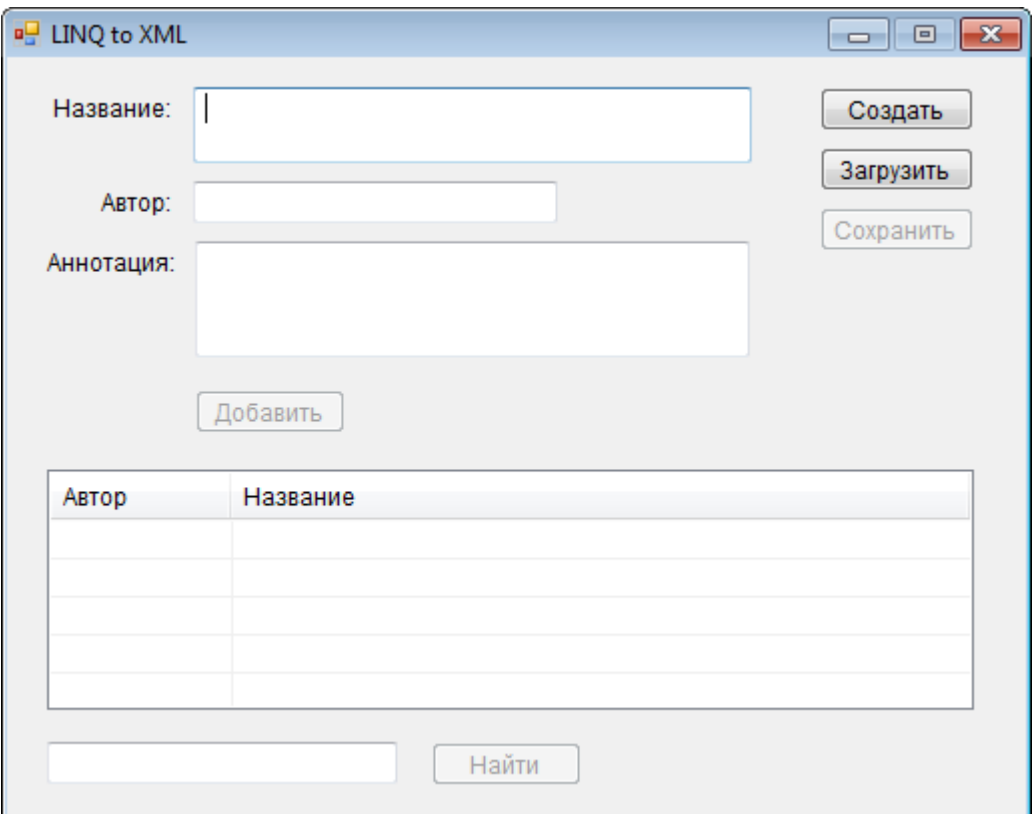

Для начала работы необходимо:

1. Объявите в классе переменную

XDocument doc;

2. Надстройте компонент **ListView**

- 2.1. Добавьте две колонки: *Автор* и *Название*. Установите их ширину
- 2.2. Установите видимость линий сетки между колонками и строками
- 3. Для кнопок «Найти», «Добавить» и «Сохранить» установить **Enabled** в false

### Для кнопки **«Загрузить»:**

- 1. Загрузить данные из файла в переменную doc = XDocument.Load("\\books.xml");
- 2. Активировать кнопки «Найти», «Добавить» и «Сохранить»
- 3. Объявить IEnumerable<XElement> books = doc.Elements();
- 4. В цикле добавить содержимое XML-файла в **ListView**

```
foreach (XElement aBooks in books.Elements())
```

```
\overline{\mathcal{L}} listView1.Items.Add(aBooks.Element("Author").Value);// первый узел- элемент
                 listView1.Items[listView1.Items.Count - 1]. 
  SubItems.Add(aBooks.Element("Title").Value);// остальные узлы - подэлементы
 }
```
5. Деактивировать кнопку «Создать»

Для кнопки **«Добавить»:**

```
doc.Element("корневой_элемент").Add(new XElement("book",
 new XElement("Author", источник1),
 new XElement("Title", источник2),
 new XElement("Description", источник3)
)\hspace{1.6cm});
```
*источник* – объект, из которого извлекаются данные для записи в файл (текстовое поле, метка, список и.т.д.)

### Для кнопки **«Создать»:**

1. Проверить существует ли уже файл

#### 1.1. Объявить

```
FileInfo fi = new FileInfo("\\books.xml");
```
- $1.2.$ Для проверки использовать условие с методом Exists
- Если файл уже существует, то сообщить пользователю и  $1.3.$ дать возможность выбора - заменить или нет.
- 2. Если файл не существует или пользователь выбрал команду заменить:

```
doc =new XDocument(
//данный блок может повторяться несколько раз
                new XElement("books",
                      new XElement("book",
                           new XElement("Author", "Иванов И.И."),<br>new XElement("Title", "Математика"),
                           new XElement("Description", "")
                      ),
\frac{1}{2}\lambda
```
Таким образом добавьте 5 записей.

3. Сохранить в физическом файле

doc.Save("\\books.xml");

Для кнопки «Найти»

- 1. Очистить ListView
- 2. Создать LINQ-запрос для выбора названий книг одного автора

```
IEnumerable<XElement> query =
         from b in doc.Elements().Elements()
                where b.Elements("Author"). Any (n =>
                n.Value.Contains(источник))
         select b;
```
3. Использовать цикл для формирования и вывода результата

```
foreach (XElement e1 in имя_LINQ_запрос) //1 цикл
     \{bool firstElement = true;
         foreach (XElement e2 in e1.Elements()) // 2 цикл
         €
                    \} }
```
4. В теле второго цикла необходимо сделать проверку: если firstElement == true, ТОГДА ДОбавляем значение первого узла (элемента) из e2.Value и присваиваем firstElement = false иначе добавляем значение остальных узлов (подэлементов).

### **Задание для самостоятельного выполнения**

Создать приложение, которое позволит выполнять добавление информации в XML-файл, её извлечение и поиск. XML-файл содержит информацию о баллах ЕГЭ пяти дисциплин абитуриентов. Пользователь может производить поиск информации по фамилии абитуриента.